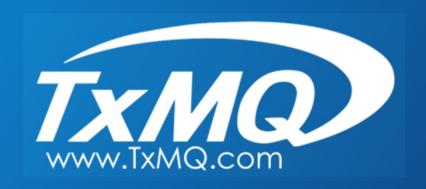

# IBM MQ

MQ Appliance Administration: Best Practices for running in High Availability

Presented by
Bob Becktell, Sr. Consultant TxMQ
Cindy Gregoire, Middleware Practice Manager TxMQ

#### **Presentation Overview**

- Intermediate assumes you know what an MQ Appliance is used for and have some background with MQ.
- We will cover the hardware set up and Appliance configurations needed to enable and test High Availability.
- We will then demonstrate a High Availability failover event and an Appliance Resume event with active clients.
- Along the way we will point out Best Practices and some "Gotchas" and how to deal with them

#### **New Form Factor:** *MQ Appliance*

#### Released in March 2015

- An optimized version of IBM MQ v9 that runs in a hardware appliance
- Reduce the demand on IT skillset to administer and support MQ as a communications backbone for an organization

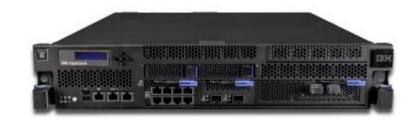

- ✓ Easy to install
- ✓ Easy to configure
- Lower administrative overhead
- ✓ Upgrades delivered as firmware

## Demo: MQ Appliance HA Scenario

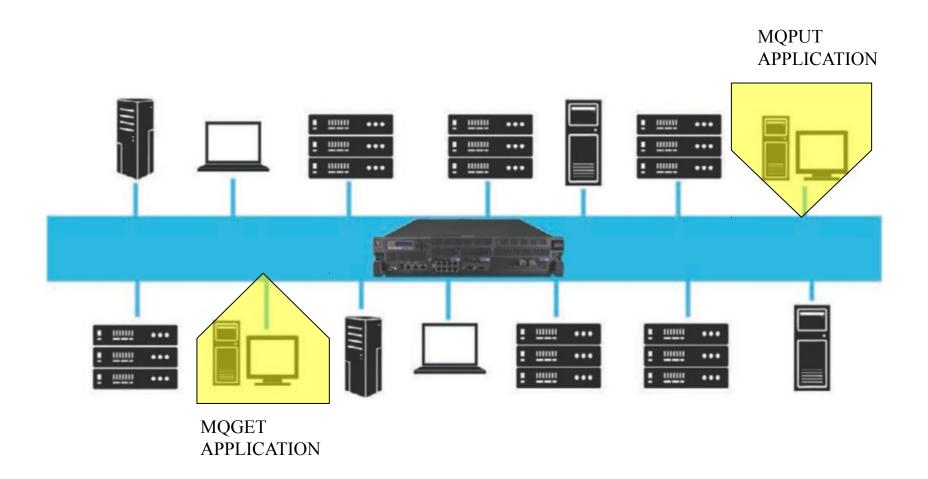

#### What is needed:

- 2 MQ Appliances attached to your Network
- 2 1Gb Ethernet straight-through cables
- 1 10Gb Ethernet cable (OM3 or OM4 fiber cable recommended)

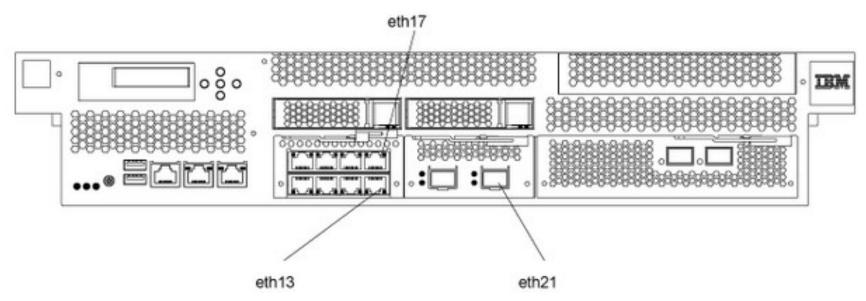

- Connect an Ethernet cable between port eth13 on Appliance 1 and eth13 on Appliance 2. This connection is the HA group primary interface.
- Connect an Ethernet cable between port eth17 on Appliance 1 and eth17 on Appliance 2. This connection is the HA group alternate interface.
- Connect 10Gb Ethernet cable between port eth21 on Appliance 1 and eth21 on Appliance 2. This connection is the replication interface.

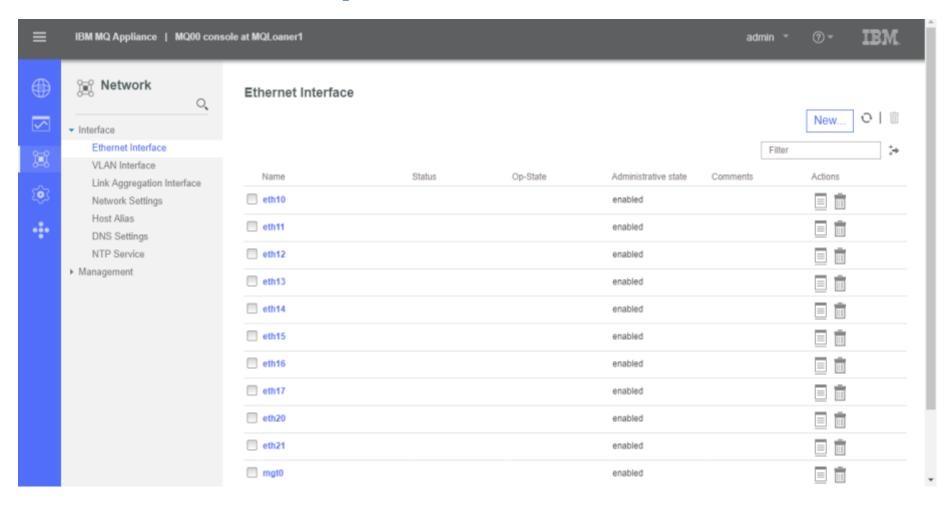

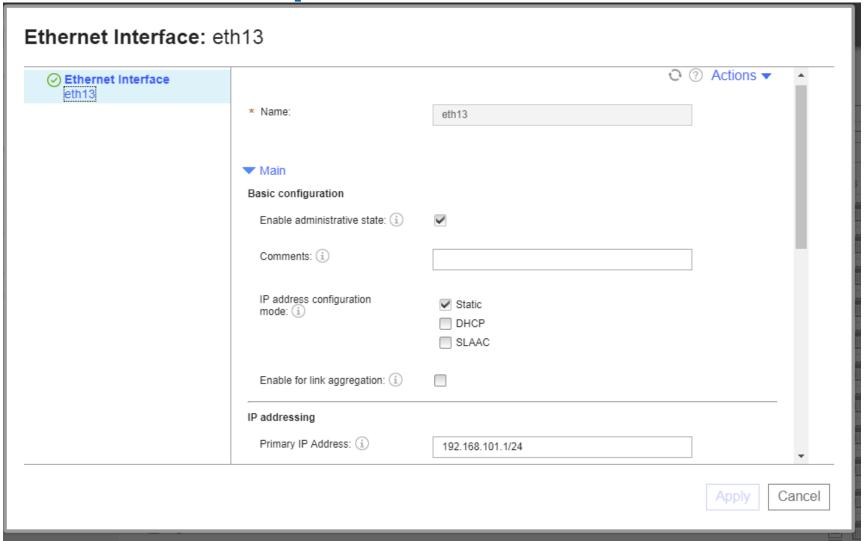

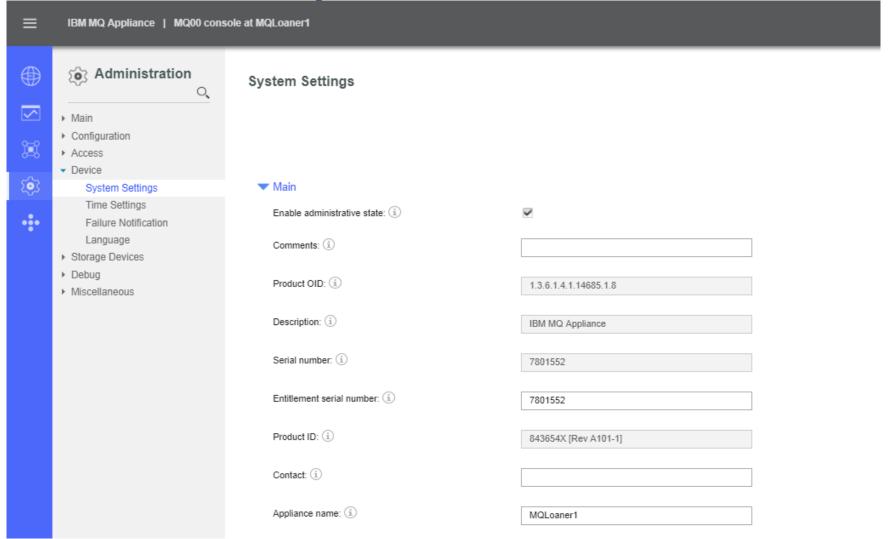

#### **Gotchas and things to know:**

- You must not disable or disconnect Ethernet links that are used for high availability configurations. If you do disable such links, high availability operation is no longer available, and you might have to set up the configuration again.
- You must not change IP addresses for Ethernet links that are used for high availability configurations. If you do change IP addresses, high availability operation is no longer available, and you might have to set up the configuration again.
- You must not aggregate Ethernet links that are used for high availability configurations. If you do aggregate such links, high availability operation is no longer available, and you might have to set up the configuration again.

- Create HA Group
- Create HA Queue Manager
- Create Queue, Channel, Listener and Client-connection for Queue Manager
- Set security using Command Line Interface

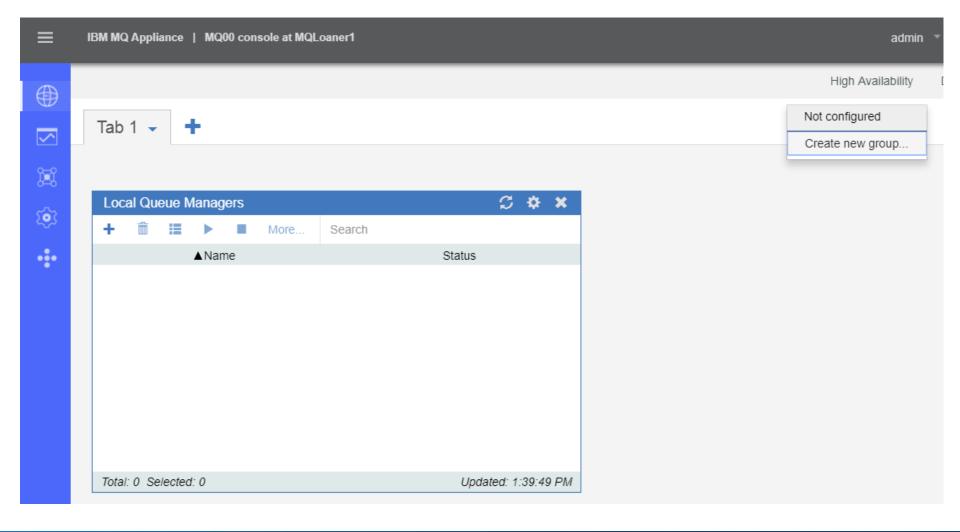

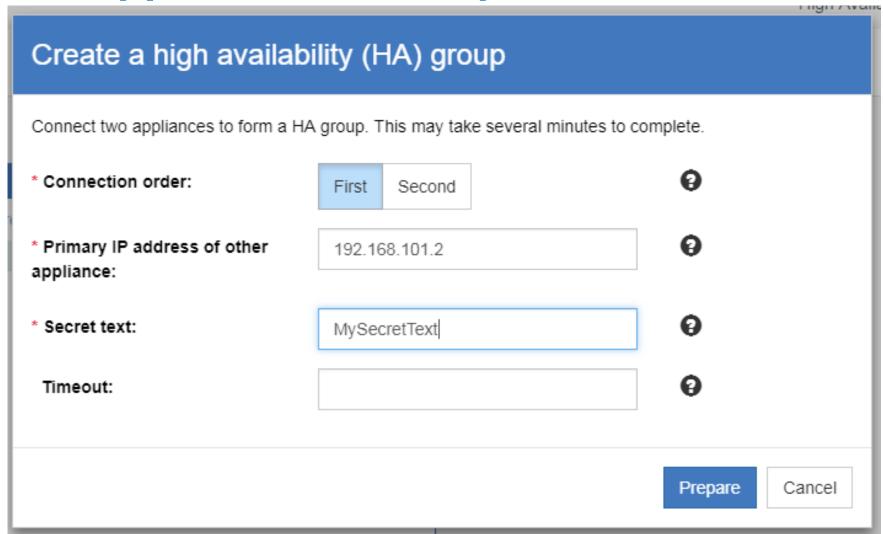

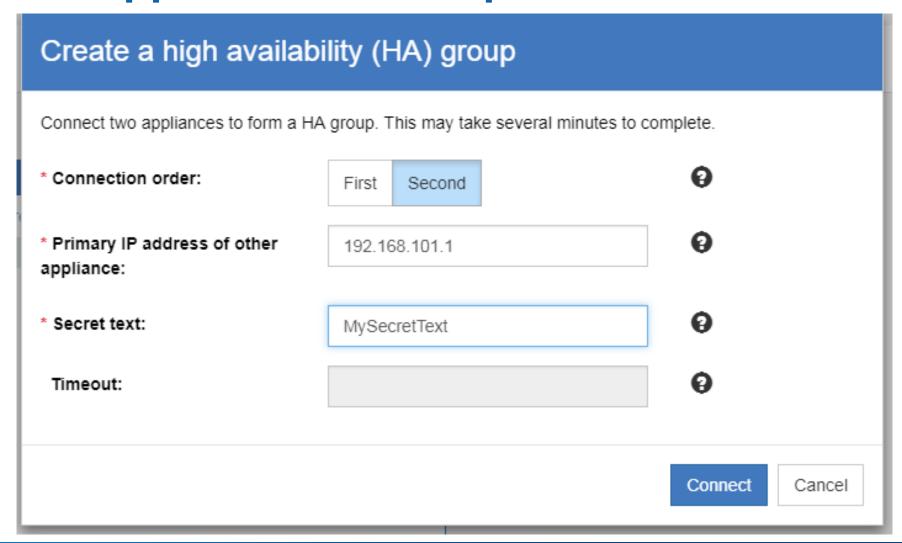

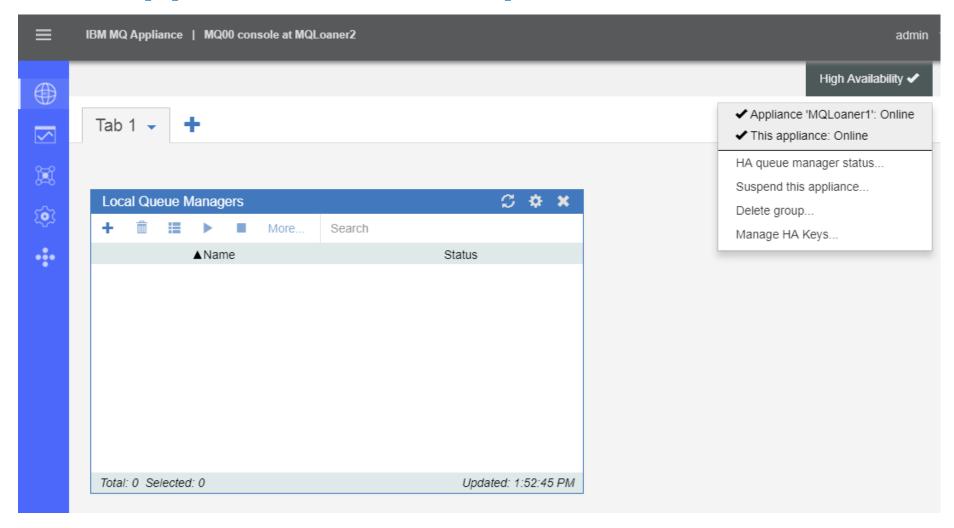

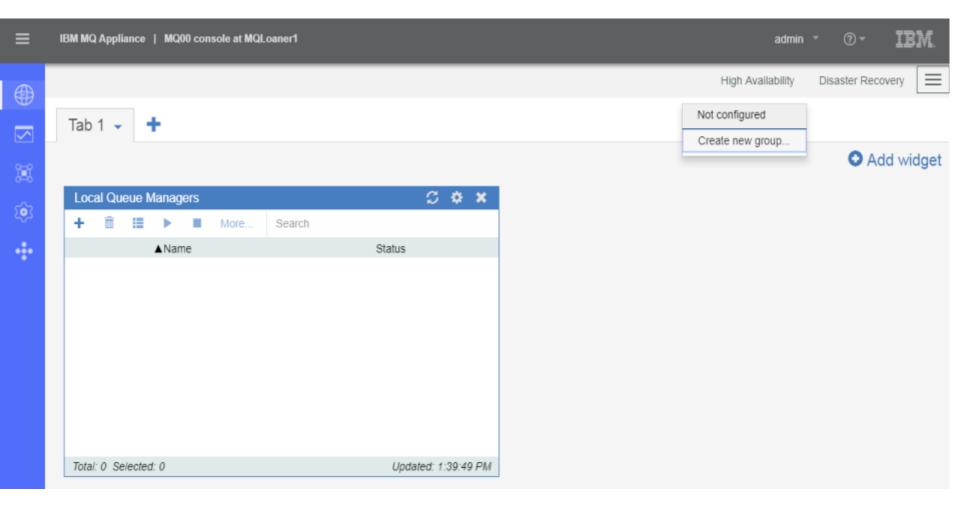

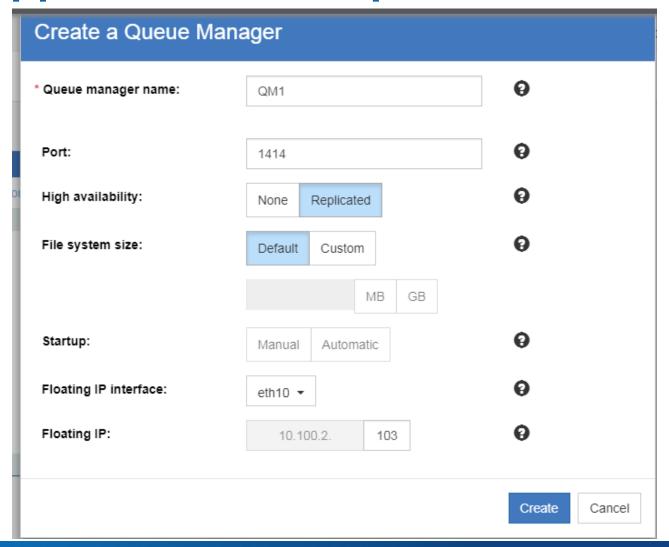

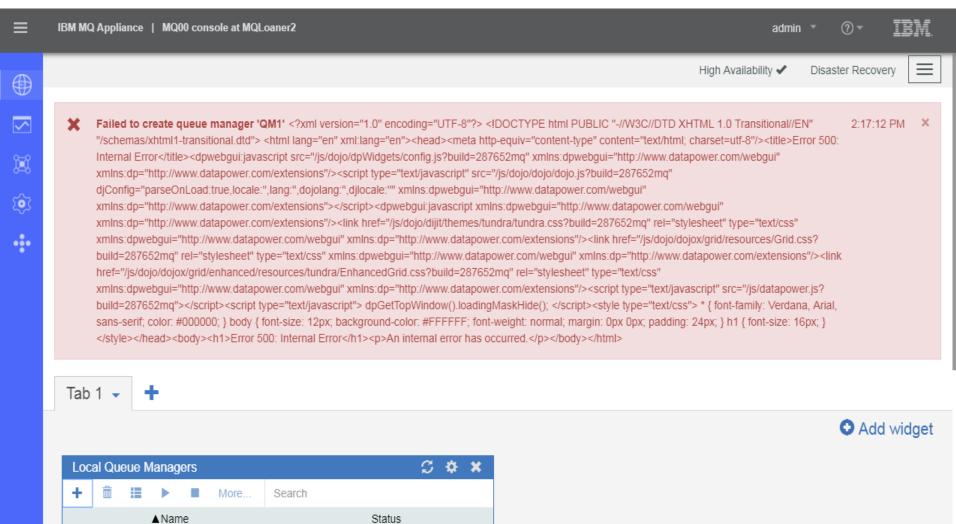

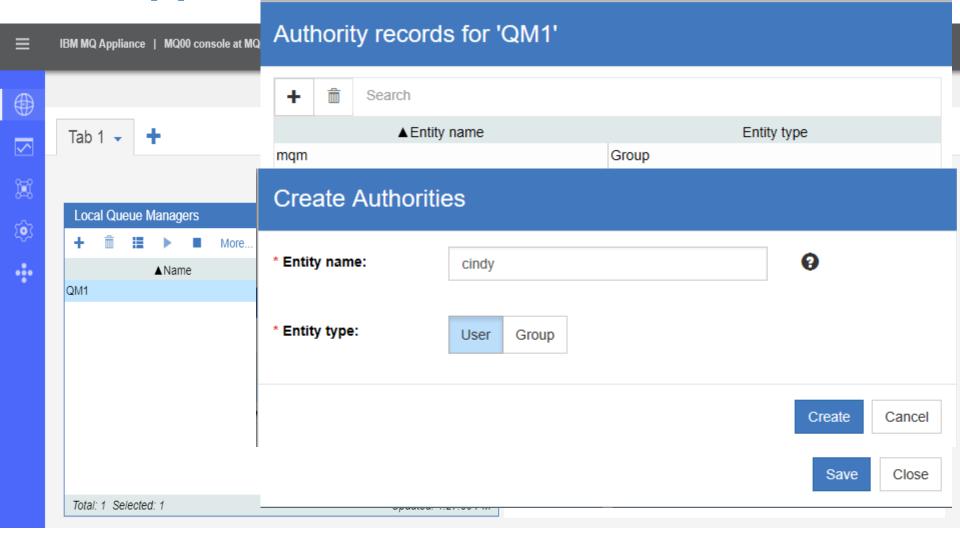

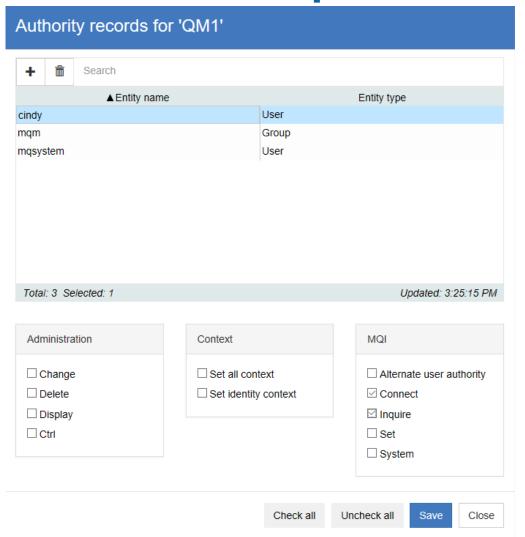

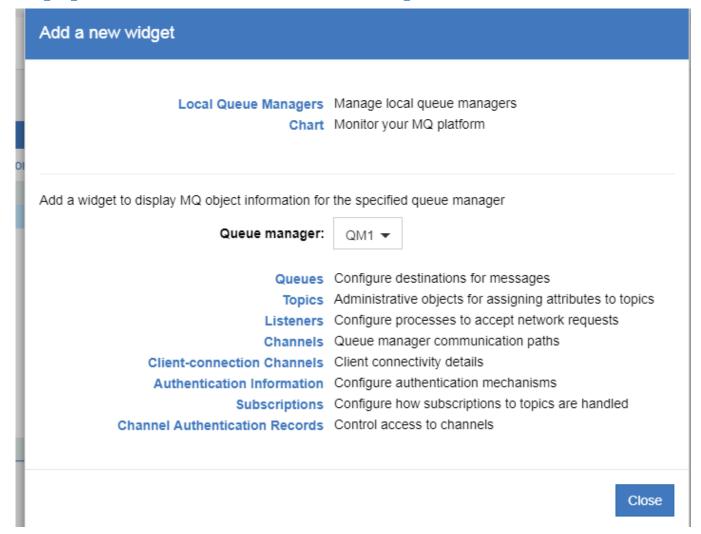

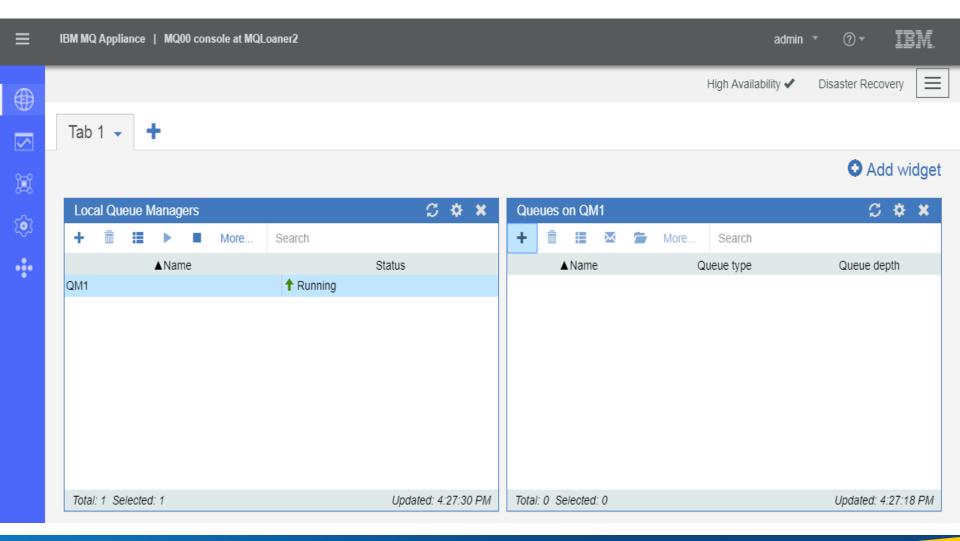

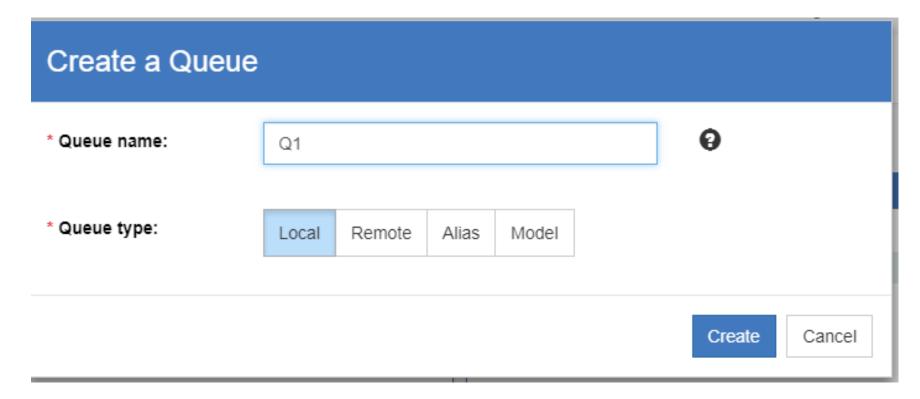

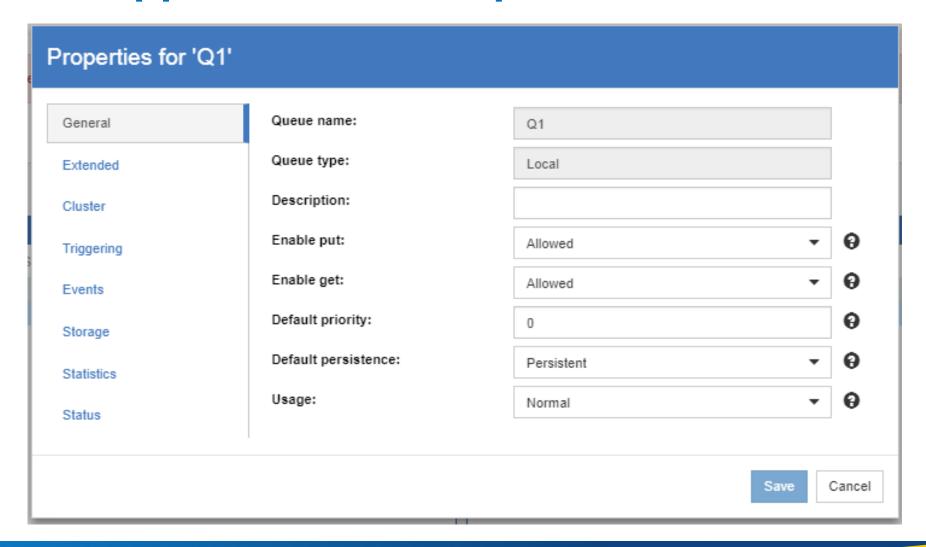

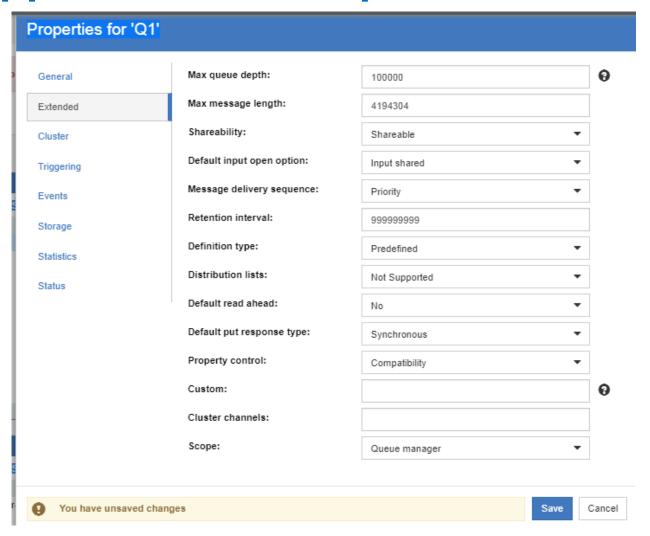

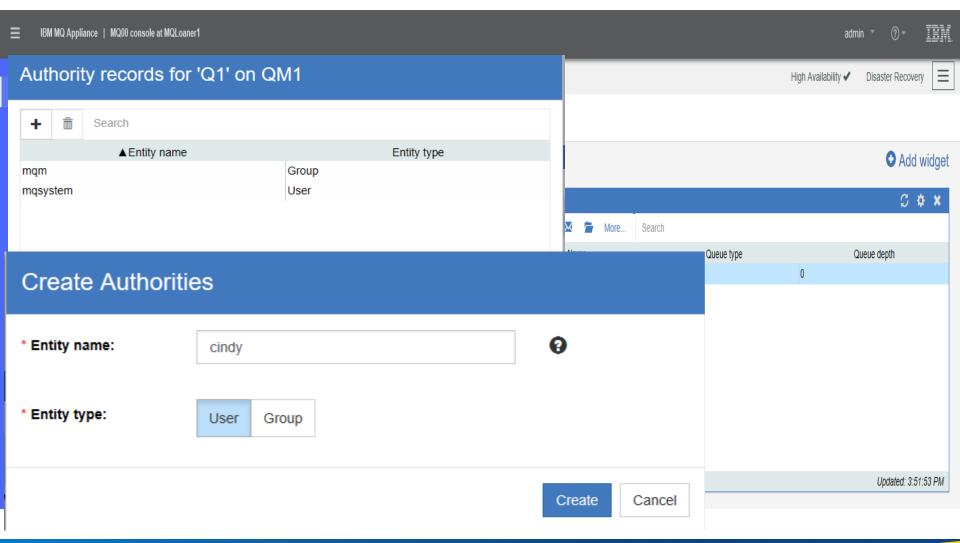

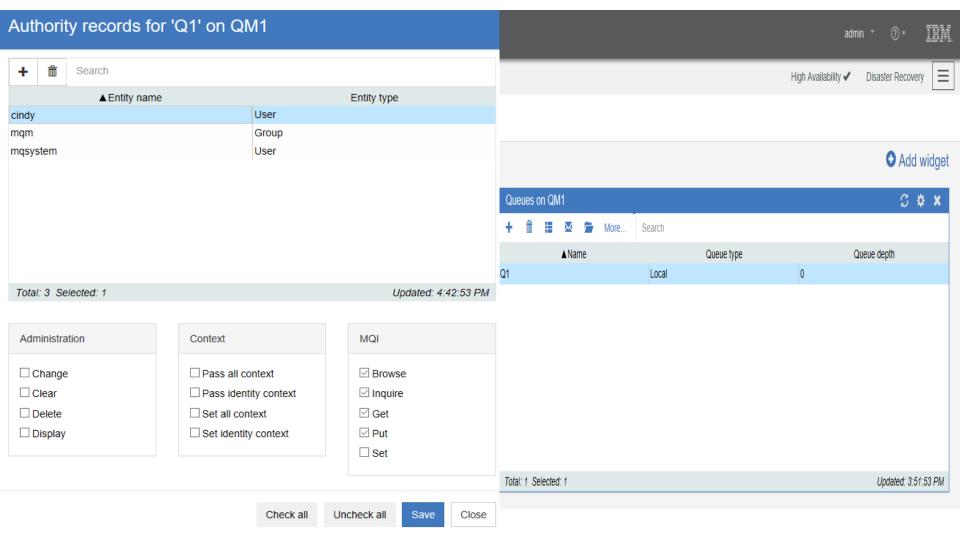

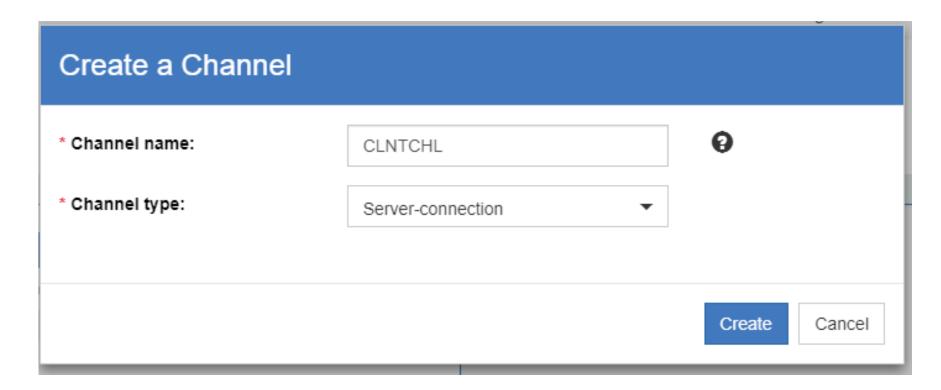

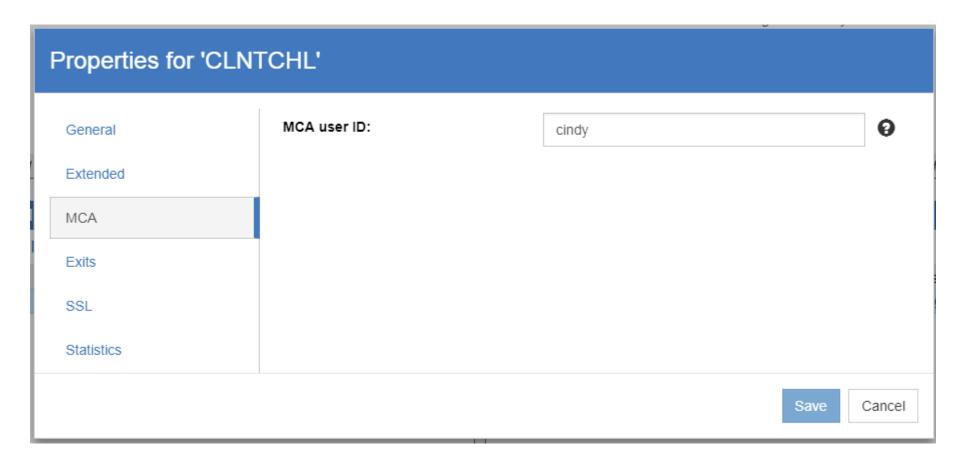

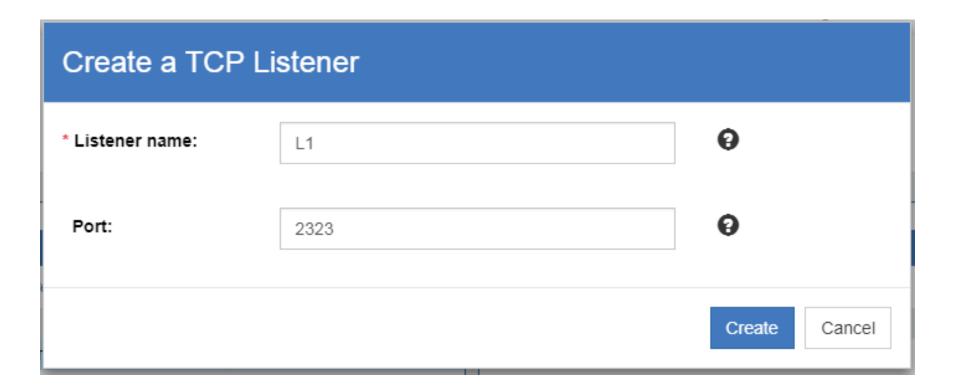

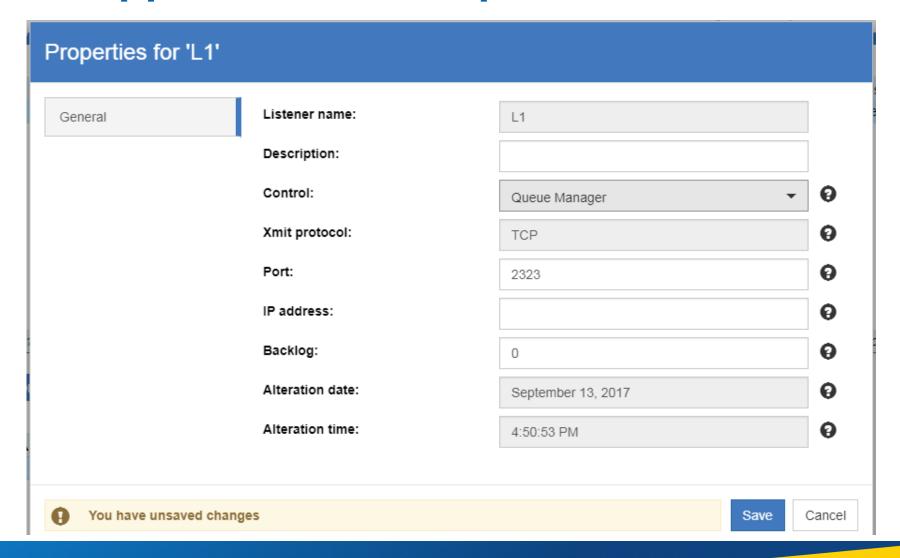

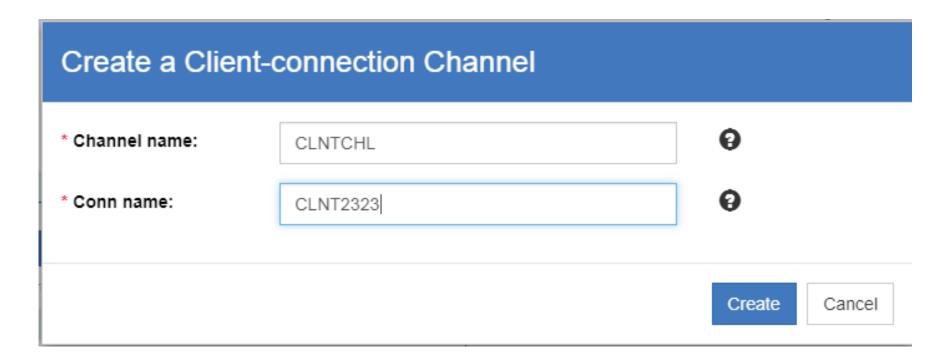

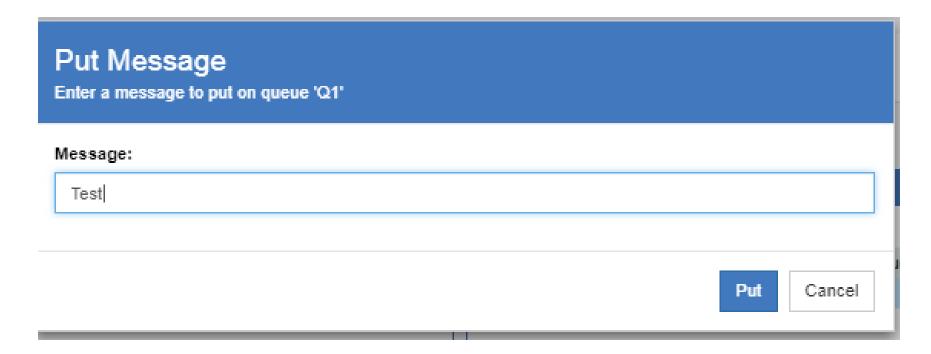

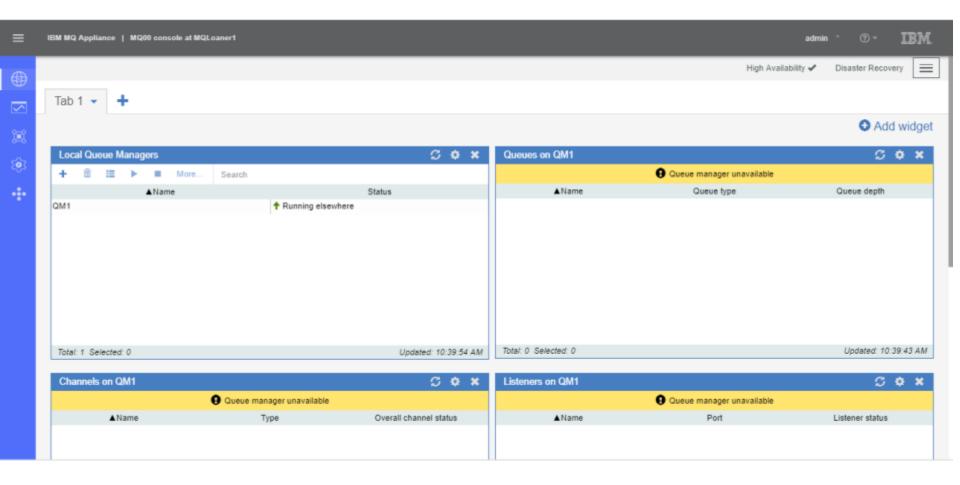

#### **MQ** Appliance HA – Failover Demo

- Demo transition over to laptops to view MQ Appliance in action
  - Connect to MQ consoles on both Appliances
  - Start Sender application on Laptop A
  - Demo messages going from A to Appliance A via looking at MQ console
  - Start Receiver application on Laptop B
  - Create an IT disaster HA event
  - Verify messages still flowing and observe failover pause
  - Resume after an IT disaster
  - Verify messages still flowing and observe resume pause

#### **MQ** Appliance Wrap-Up Discussion

#### HA Discussion items:

- MQ Appliance Setup does require two appliances and cabling between the two
- Easy to configure works as expected
- Review Best Practices and Gotchas
- Monitoring
  - ITCAM for Messaging monitoring agent. Need a Client channel created to remote server where the monitoring agent is running.
  - IBM APM agents can monitors MQ Queue Manager.
  - MQ Web Console. Provide out of the box charts and widgets to see real time data for Queue, Qmgrdisk memory and CPU utilized. Widget Data is not stored.
  - Several Third-Party Applications are available.

#### Resources

- https://www.ibm.com/support/knowledgecenter/en/SS5K6E\_9.0.0/ com.ibm.mqa.doc/configuring/co00240\_.htm [Configuring the hardware for high availability]
- https://www.ibm.com/support/knowledgecenter/SS5K6E\_9.0.0/ com.ibm.mqa.doc/configuring/co00101\_.htm [Configuring Ethernet interfaces by using the IBM MQ Appliance web UI]
- https://www.ibm.com/support/knowledgecenter/SS5K6E\_9.0.0/ com.ibm.mqa.doc/configuring/co00251\_.htm [Creating a high availability group]
- https://www.ibm.com/support/knowledgecenter/SS5K6E\_9.0.0/ com.ibm.mqa.doc/configuring/co00261\_.htm [Creating a high availability queue manager]

#### Resources

- http://www.redbooks.ibm.com/abstracts/sg248283.html [IBM Redbook: Integrating the IBM MQ Appliance into your IBM MQ Infrastructure]
- http://www.redbooks.ibm.com/abstracts/redp5307.html [IBM Redbook: Enabling IBM MQ Messaging with the IBM MQ Appliance]
- https://www.ibm.com/developerworks/community/blogs/messaging/entry/ Configuring\_client\_connection\_to\_a\_IBM\_MQ\_Appliance\_queue\_manager \_using\_Client\_Channel\_Definition\_Table\_CCDT?lang=en

### **Questions & Answers**

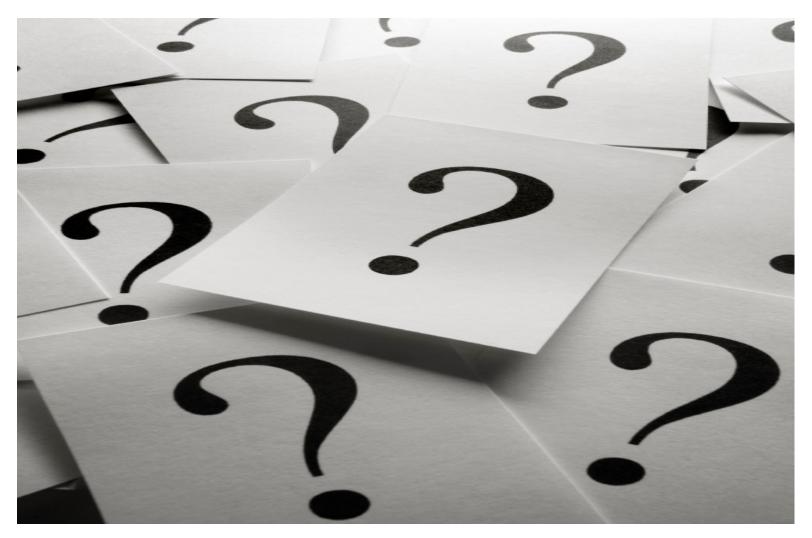